## 技術ノート KGTN 2013041203

## 現 象

[GGH4.6] iOS クライアント (4.6 系) で印刷する場合, PreviewPDF の画面がクライアントに表示された後に, どんな操作をすれば良いのか?

## 説 明

PreviewPDF の画面の右上のボタンをクリックし、表示された画面で Print をクリックして下さい. あとは通常の 印刷操作と同じです.

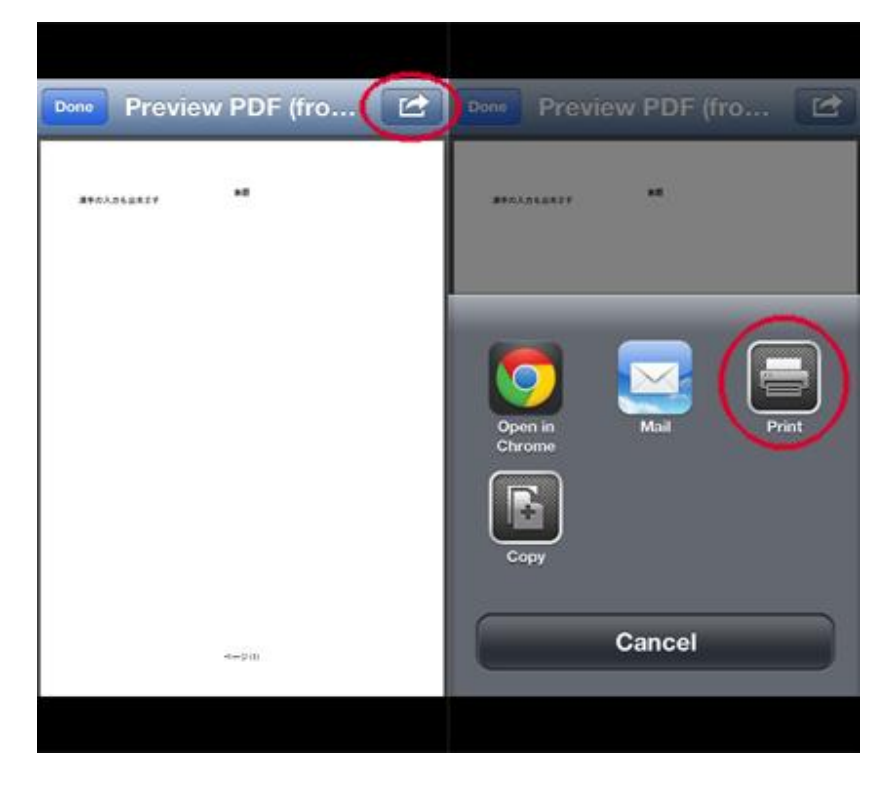

Last reviewed: Apr 12, 2013 Status: DRAFT Ref: NONE Copyright © 2013 kitASP Corporation